# Configurar o Timeout de Conexão para Tráfego Específico no ASA com ASDM

### **Contents**

#### **Introdução**

- Requisitos
- Componentes Utilizados
- Defaults

### Configurar tempo limite da conexão

- ASDM
- CLI do ASA

## **Verificar**

## **Referências**

## Introdução

Este documento descreve a configuração do timeout do Connection no ASA e no ASDM para um protocolo de aplicação específico, como HTTP, HTTPS, FTP ou qualquer outro protocolo. O tempo limite da conexão é o período de inatividade após o qual um firewall ou dispositivo de rede encerra uma conexão ociosa para liberar recursos e aumentar a segurança. Com antecedência, a primeira pergunta é: qual é o requisito para essa configuração? Se os aplicativos tiverem configurações de manutenção de atividade TCP apropriadas, a configuração do tempo limite de conexão em um firewall é frequentemente desnecessária. No entanto, se os aplicativos não tiverem as configurações de keepalive ou de timeout, nesse caso, configurar o timeout de conexão em um firewall é crucial para gerenciar recursos, melhorar a segurança, melhorar o desempenho da rede, garantir a conformidade e otimizar a experiência do usuário.

## **Requisitos**

A Cisco recomenda que você tenha conhecimento destes tópicos:

- Lista de controle de acesso (ACL)
- Política de serviço

• Tempo Limite da Conexão

## Componentes Utilizados

As informações neste documento são baseadas nestas versões de software e hardware:

- ASA 9.17(1)
- ASDM 7.17(1)

As informações neste documento foram criadas a partir de dispositivos em um ambiente de laboratório específico. Todos os dispositivos utilizados neste documento foram iniciados com uma configuração (padrão) inicial. Se a rede estiver ativa, certifique-se de que você entenda o impacto potencial de qualquer comando.

### **Defaults**

Observação: Tempo limite padrão

O tempo limite padrão de embrionário é de 30 segundos.

O tempo limite padrão de half-closed ocioso é de 10 minutos.

O valor padrão de dcd max\_retries é 5.

O valor padrão de dcd retry\_interval é de 15 segundos.

O tempo limite padrão de tcp ocioso é de 1 hora.

O tempo limite de udp ocioso padrão é de 2 minutos.

O tempo limite padrão de icmp ocioso é de 2 segundos.

O tempo limite padrão de sip ocioso é de 30 minutos.

O tempo limite de ociosidade padrão de sip\_media é de 2 minutos.

O tempo limite de esp e ha ocioso padrão é de 30 segundos.

Para todos os outros protocolos, o timeout de ociosidade padrão é de 2 minutos.

Para nunca atingir o tempo limite, digite 0:0:0.

### Configurar tempo limite da conexão

#### ASDM

Se um tráfego específico tiver uma tabela de conexão, ele terá um timeout ocioso específico; por

exemplo, neste artigo, alteramos o timeout de conexão para tráfego DNS.

Aqui estão várias opções para configurar o tempo limite da conexão para tráfego específico, considerando o diagrama de rede desse tráfego:

Cliente ----- [Interface: MNG] Firewall [Interface: OUT] ----- Servidor

Há a possibilidade de atribuir uma ACL à interface.

Etapa 1: Criar uma ACL

Podemos atribuir Origem, Destino ou Serviço

ASDM > Configuração > Firewall > Avançado > ACL Manager

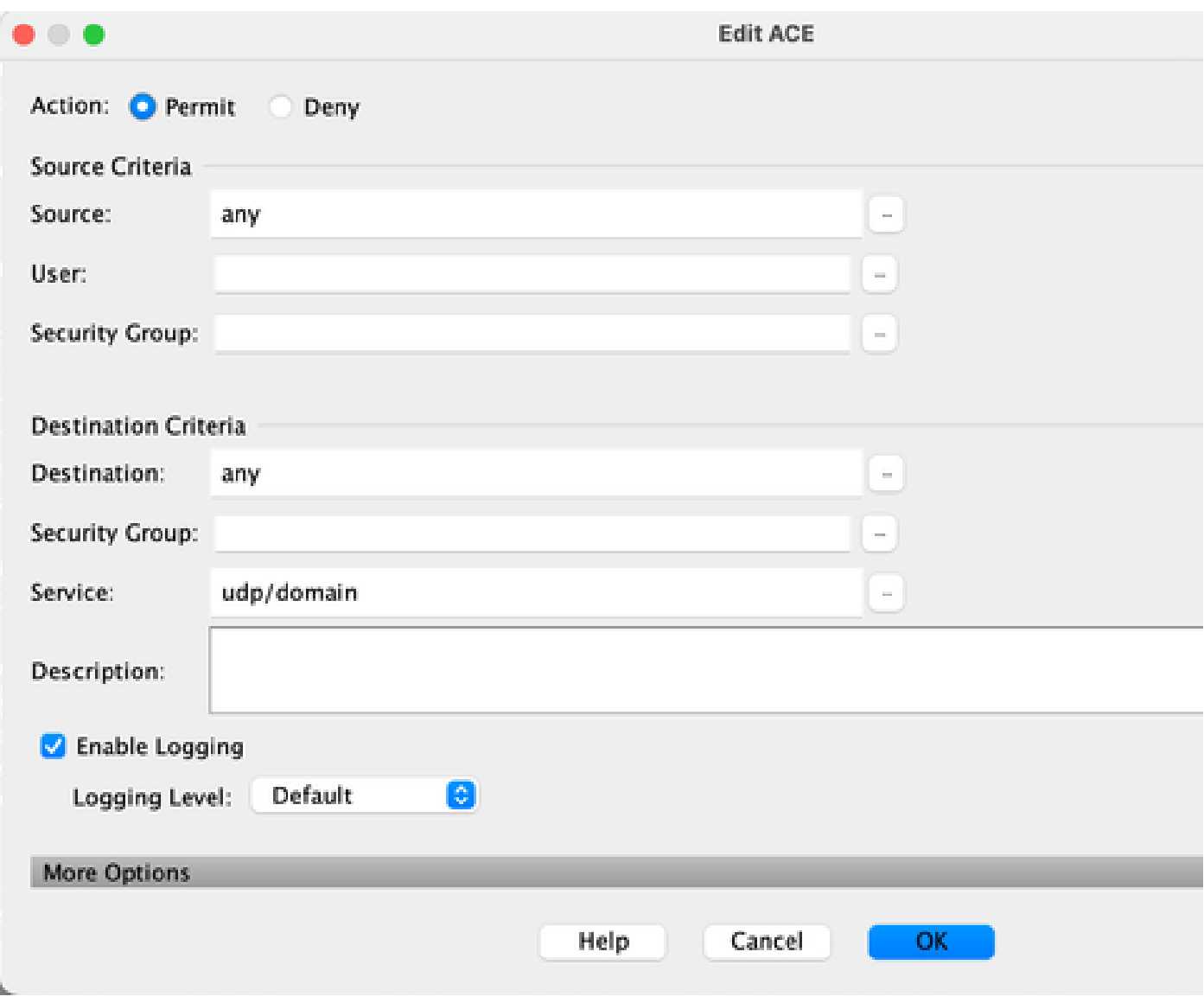

Etapa 2: Criar regra de política de serviço

Você pode pular a última etapa se já tiver a ACL ou pode atribuir um desses parâmetros (origem, destino ou serviço) à Política de serviço da interface.

ASDM > Configuração > Firewall > Regras de Política de Serviço

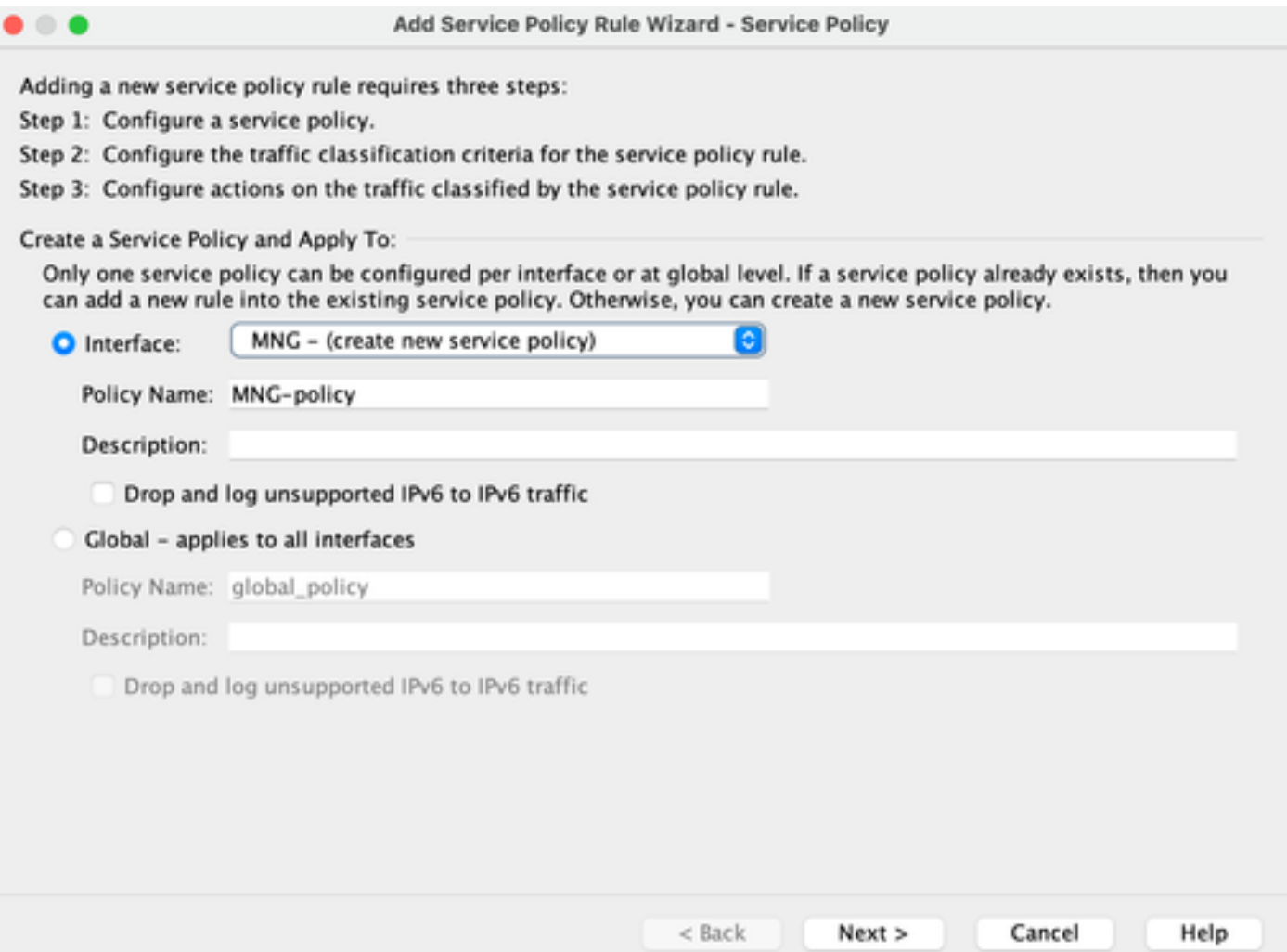

#### Etapa 3: Criar classe de tráfego

Há uma possibilidade de escolher o endereço IP origem e destino (usa ACL)

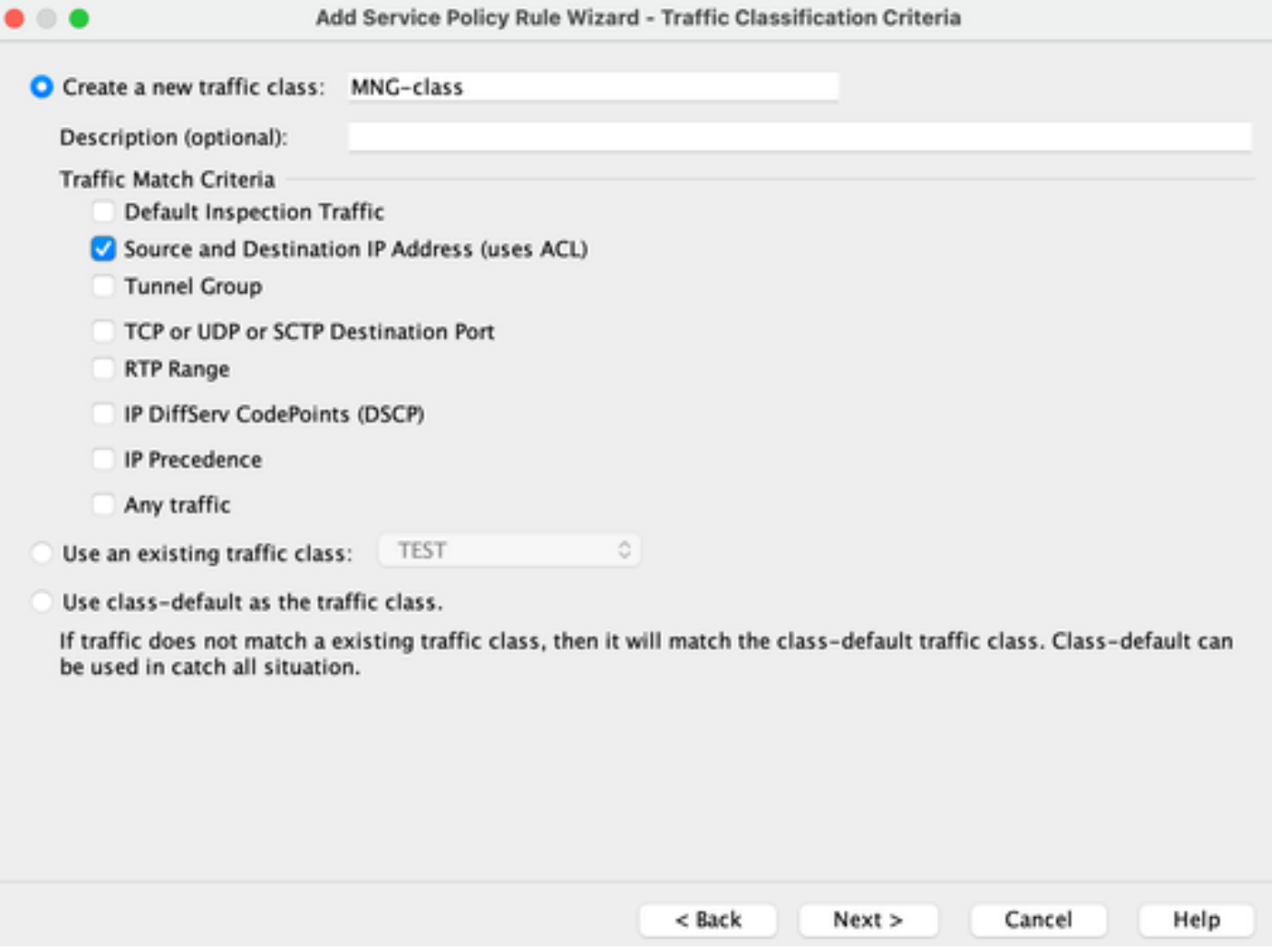

Etapa 4: Atribuir ACL

Nesta etapa, você pode atribuir a ACL existente ou selecionar condições de correspondência (origem, destino ou serviço)

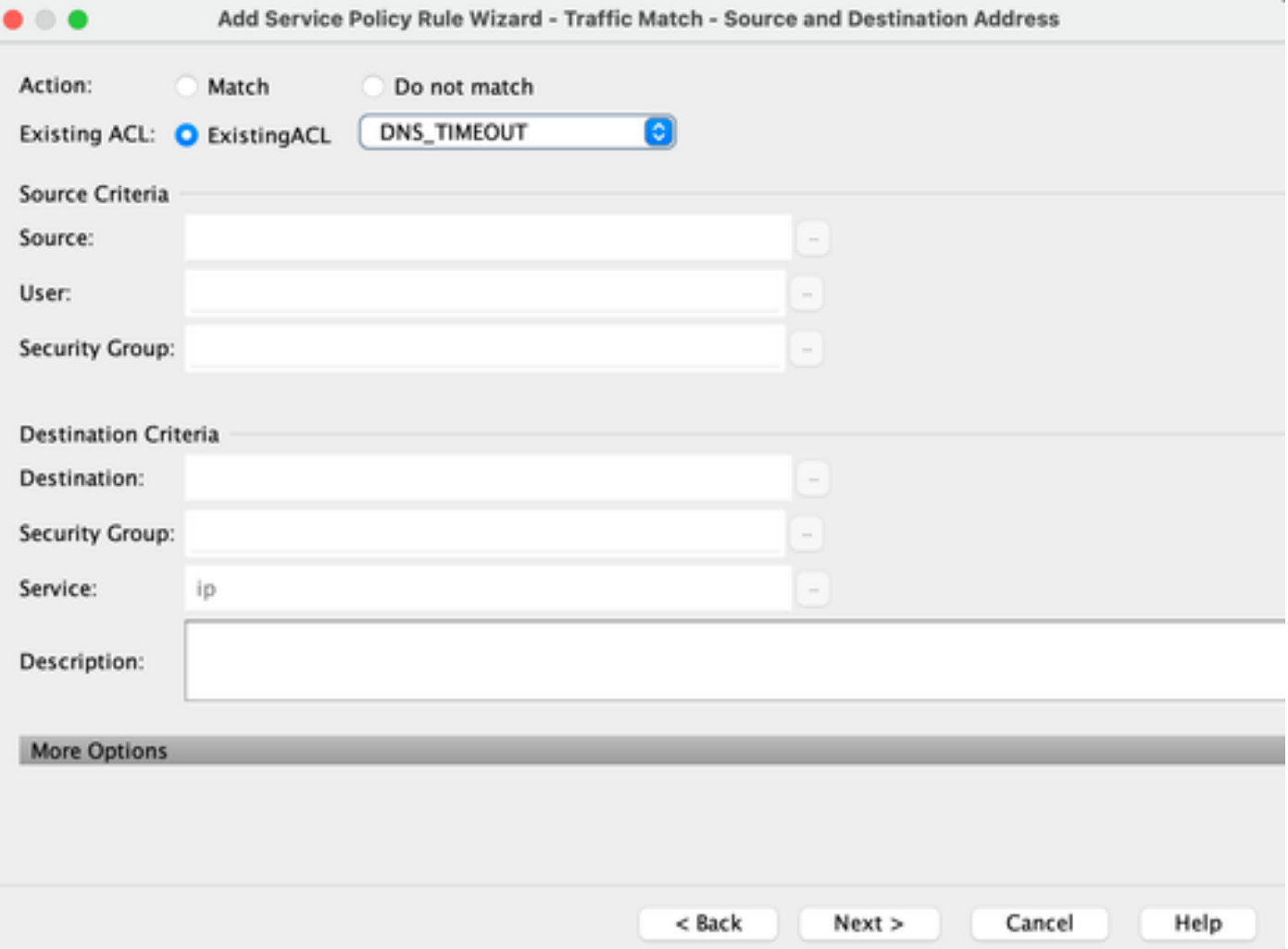

Etapa 5: Configurar o parâmetro Idle Timeout

Com base no formato válido HH:MM:SS, configure o tempo limite de Ociosidade.

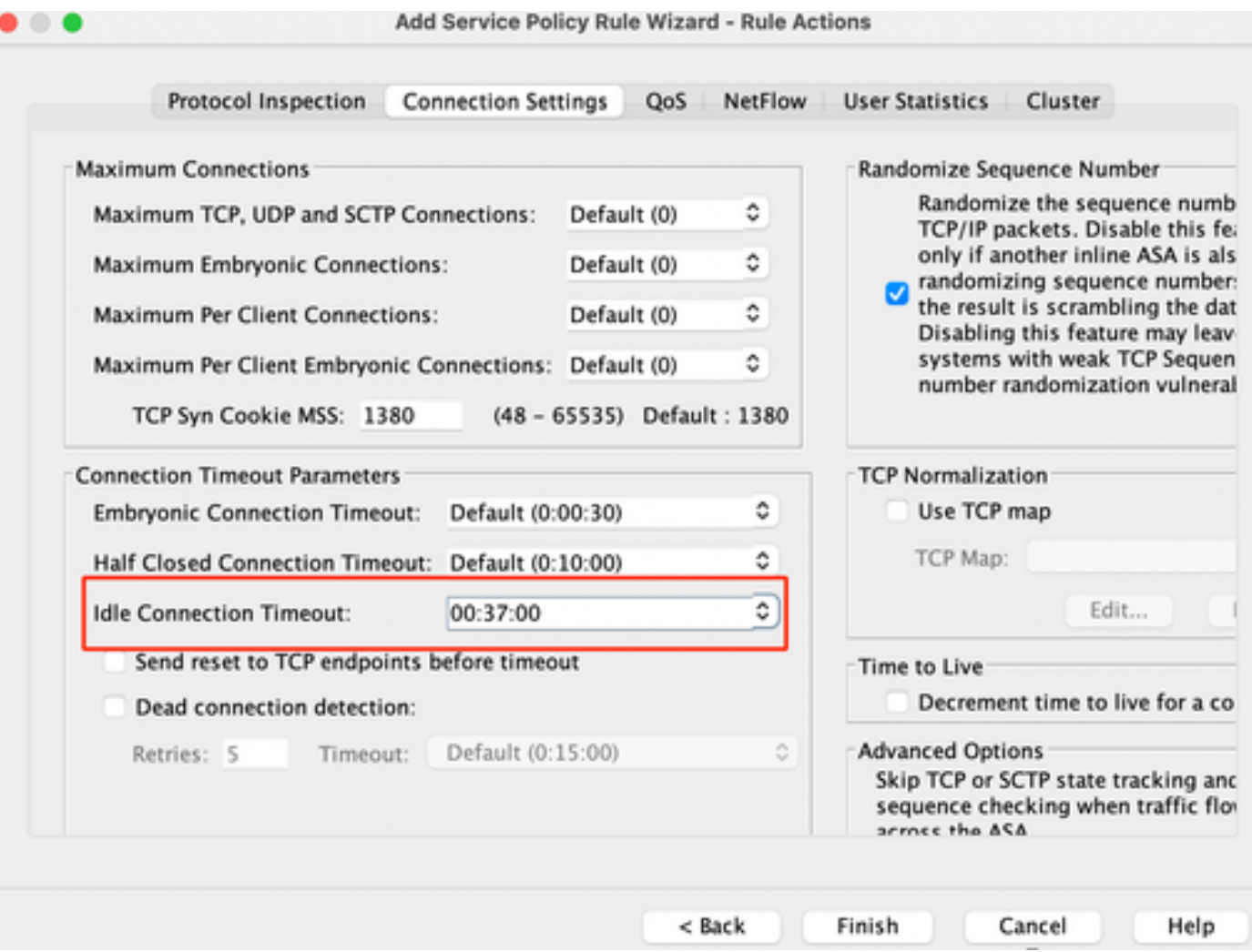

Limpe as conexões para esse tráfego específico:

#clear endereço IPdigite um endereço IP ou um intervalo de endereços IP #clear conn protocolDigite esta palavra-chave para limpar somente conexões SCP/TCP/UDP

#### CLI do ASA

Você pode definir todas essas configurações por meio da CLI:

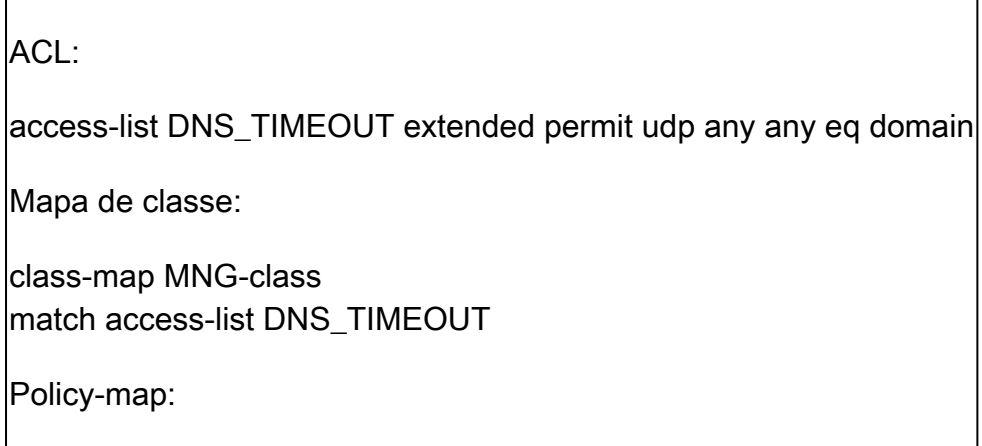

policy-map MNG-policy class MNG-class set connection timeout idle 0:37:00

Aplique o mapa de políticas na interface:

service-policy MNG-policy interface MNG

#### Verificar

Dica: se executarmos esse comando, podemos confirmar o tempo limite da conexão do tráfego DNS:

ASA CLI > modo de ativação > show conn long

Exemplo: show conn long address 192.168.1.1

UDP MNG: 192.168.1.1/53 (192.168.1.1/53) OUT: 10.10.10.30/63327 (10.10.10.30/63327), flags - , idle 17s, uptime 17s, timeout 2m0s, bytes 36

UDP MNG: 192.168.1.1/53 (192.168.1.1/53) OUT: 10.10.10.30/62558 (10.10.10.30/62558), flags - , idle 40s, uptime 40s, timeout 2m0s, bytes 36

Depois da configuração, podemos confirmar a configuração de timeout de ociosidade:

Exemplo: show conn long address 192.168.1.1

UDP MNG: 192.168.1.1/53 (192.168.1.1/53) OUT: 10.10.10.30/63044 (10.10.10.30/63044), flags - , idle 8s, uptime 8s, timeout 37m0s, bytes 37

UDP MNG: 192.168.1.1/53 (192.168.1.1/53) OUT: 10.10.10.30/63589 (10.10.10.30/63589), flags - , idle 5s, uptime 5s, timeout 37m0s, bytes 41

#### Referências

[O que são configurações de conexão](https://www.cisco.com/c/en/us/td/docs/security/asa/asa98/configuration/firewall/asa-98-firewall-config/conns-connlimits.html)

#### Sobre esta tradução

A Cisco traduziu este documento com a ajuda de tecnologias de tradução automática e humana para oferecer conteúdo de suporte aos seus usuários no seu próprio idioma, independentemente da localização.

Observe que mesmo a melhor tradução automática não será tão precisa quanto as realizadas por um tradutor profissional.

A Cisco Systems, Inc. não se responsabiliza pela precisão destas traduções e recomenda que o documento original em inglês (link fornecido) seja sempre consultado.